## PB173 – Binární programování Linux VIII. Ladění

### Jiri Slaby

Fakulta informatiky Masarykova univerzita

<span id="page-0-0"></span>11. 11. 2014

Jiri Slaby (Fakulta informatiky, MU) [PB173/03](#page-15-0) PB173/03 11. 11. 2014 1/16

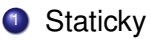

- Spouštím analyzátor a ten hledá nesrovnalosti
- Analýza ukazatelů, hodnot, velikosti zásobníku, ...
- **Není cílem cvičení, ale** *[formela](http://formela.fi.muni.cz/)*
- 2 Dynamicky
	- Spouštím na CPU a očekávám výsledek
	- **Testování**
	- Vyzkoušíme si dnes a příště

### Ladění funkčnosti (dnes)

- [gdb](#page-5-0)
- Obrazy paměti
- [Tracery](#page-12-0)
- $\bullet$  [valgrind](#page-14-0)

## **Příště**

- Pokračování s gdb
- Ladění výkonnosti/velikosti
	- Optimalizace kódu
	- Odstranění nepoužitého kódu

# <span id="page-3-0"></span>Sekce 1

# Ladění funkčnosti (dnes)

### Výpisy

- o printf a příbuzné
- **Monitor chování** 
	- gdb, ltrace, strace, valgrind, . . .

### Post-mortem

• core soubor (obraz paměti)

- **•** Pracuje s ELFem a DWARFem
- Používá systémové volání ptrace
	- **•** Sleduje proces
	- Upravuje vykonávání
	- $\bullet$  Čte a mění paměť
	- $\bullet$  . . .
- Podpora Python skriptů
- Spuštění: gdb --volby\_gdb --args binarka --volby\_binarky
- Nápověda: help
- <span id="page-5-0"></span>Manuál: [GDB User Manual](https://sourceware.org/gdb/current/onlinedocs/gdb/)
- **•** Spustit: run
- **o** Spustit po main: start
- Přerušit: signálem (např. Ctrl-c)
- Pokračovat po návrat z funkce: finish
- **Pokračovat:** continue
- Krokovat s vnořením: step (po řádcích), stepi (po instrukcích)
- Krokovat bez vnoření: next (po řádcích), nexti (po instrukcích)
- Konec: quit
- Opakování předchozího příkazu: ENTER

**Úkol:** spust'te si yes v gdb a přerušte. Vyzkoušejte si finish a continue. Zkuste krokovat po instrukcích hlavní cyklus yes. Poté quit.

- **Zásobník volání:** where
	- Pohyb po rámcích zásobníku: up, down
- Programu: list (jen s ladicími informacemi)
- **Assembleru:** disassemble
- Paměti: print
- HexDump: x
- Ostatní: info registers, info break, . . .

Většina příkazů akceptuje parametry – výpis lokací, proměnných, registrů atd.

# Úkol

### **Výpisy v** gdb

- <sup>1</sup> Pˇreložte si pb173-bin/08/
- 2 Spust'te debug (mělo by dojít k pádu)
- **3** Otevřete debug v gdb
- <sup>4</sup> Spust'te (run)
- 5 Prohlédněte si, kde došlo k pádu (vypište):
	- Zásobník volání (where)
	- Místo pádu (list s parametrem soubor:radek)
	- Disassembly (disassemble s parametrem adresa)
	- Proměnnou b (print b)
	- Proměnnou argc v main (up a print argc)
- **•** Příkaz: break
- **•** Parametr
	- Adresa
	- **•** Funkce
	- soubor:radek
	- $\bullet$  . . .

## **Úkol**

- **1** Přidejte breakpoint na začátek main a spusťte (run)
- <sup>2</sup> Krokujte až k pádu (next)
- <sup>3</sup> Zopakujte pro step a také stepi
- Jádro při pádu zapíše obraz paměti ("coredump")
	- Nutno zvýšit limit velikosti (bývá 0): ulimit -c
	- Cíl, kam se ukládají: sysctl kernel.core\_pattern
- <span id="page-10-0"></span>**• Potom se dá analyzovat v gdb** 
	- o gdb --core=core\_soubor --args binarka --volby\_binarky

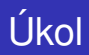

### **Práce s obrazem pameti ˇ**

- $\bullet$  Nastavte limit na obrazy na unlimited (ulimit -c)
- <sup>2</sup> Podívejte se, kam se obraz uloží (sysctl kernel.core\_pattern)
- <sup>3</sup> Spust'te program z předchozího příkladu
- $\bullet$  Otevřete v gdb s obrazem paměti (gdb --core= $\langle \text{core} \rangle$ ./debug)
- 5 Vypište si podobné informace jako předtím
	- where
	- **o** print b
	- A podobně
- Sledují události a vypisují je
- **ltrace: sleduje knihovní volání**
- strace: sleduje systémová volání
- Používají systémové volání ptrace
	- **•** 1 trace si nastaví breakpointy na všechny externí symboly z ELFu
	- strace jednoduše použije PTRACE\_SYSCALL
- Spuštění: {s,l}trace binarka --volby
- <span id="page-12-0"></span>**•** Další parametry
	- $\bullet$  -e: filtr (-e write)
	- $\bullet$  -f: sleduje i potomky
	- -o: výstup do souboru

# Úkol

### **Práce s tracery**

- **1** Projděte si pb173-bin/08/tracer.c
- 2 Spust'te nejdříve s 1trace
	- Kolik je volání fwrite do libc?
- <sup>3</sup> Spust'te s strace
	- Kolik je volání write do jádra?
	- $\bullet \Rightarrow$  libc bufferuje
- 4 Pomocí ltrace zjistěte, jak velký buffer libc používá
	- V cyklu vypisujte znak pomocí fwrite
	- Použijte volbu -S
- **5** Pomocí strace ověřte totéž
	- Pozorujte třetí parametr write

## valgrind

- **•** Sleduje (zejména) operace s pamětí (*Memcheck*)
	- Úniky paměti
	- Neinicializované a nezarovnané přístupy
	- **Použití paměti po free**
	- $\bullet$  . . .
- Několik dalších modulů
	- Callgrind: profiluje cache CPU
	- Massif: profiluje použití haldy
	- Další pro problémy se zámky atd.
- · Spuštění:

<span id="page-14-0"></span>valgrind --volby\_valgrindu binarka --volby\_binarky

- **•** Další parametry
	- · tool: výběr nástroje shora
	- $\bullet$  -leak-check: sledovat úniky paměti

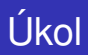

### **Práce s nástrojem** valgrind

- **1** Projděte si pb173-bin/08/memcheck.c
- <sup>2</sup> Spust'te v nástroji valgrind
- <span id="page-15-0"></span>**3** Řiďte se pokyny na konci výpisu
	- Vypište si všechny podrobnosti
	- $\bullet$  Přidáváním navržených parametrů ("Rerun with")